## Kopiranje više radnih naloga u jedan izdati račun

Last Modified on 08/10/2019 12:17 pm

Na jedan izlazni račun možemo da kopiramo više radnih naloga.

- 1. Kada odemo u Poslovanje > Radni nalozi, kliknemo na dugme Maosvne obrade.
- 2. Na drugom koraku izaberemo opciju Kopiranja u izdate ra**č**une.

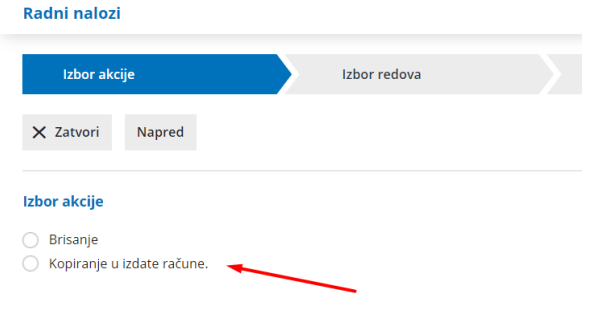

- 3. Nastavimo sa klikom na dugme Napred i označimo radne naloge koje želimo da kopiramo <sup>u</sup> jedan račun.
- 4. Na sledećem koraku proverimo izbor redova i nastavimo dalje klikom na Napred.
- 5. Zatim izaberemo još opciju izbora cena. Tu odredimo da li se one prepisuju iz cenovnika ili iz radnog naloga.

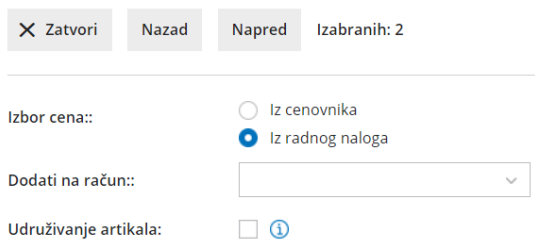

\*Ako smo već kreirali račun za određenu stranku a ostavili smo ga u Nacrtu, označene radne naloge možemo pridodati na već krairan račun izborom polja -> "Dodati na ra**č**un".

6. Postupak zaključujemo klikom na dugmeNapred, pa potom U redu. Ovde možemo proveriti izveštaj i preko modula Izdati računi pogledati nacrt napravljenog računa.